# **Услуга «Телеграф онлайн» по отправке телеграмм через web-портал «ТЕЛЕГРАФ ОНЛАЙН»**

Используя сервис по отправке телеграмм «ТЕЛЕГРАФ ОНЛАЙН» [\(https://telegraf.ru\)](https://telegraf.ru/) вы легко и просто сможете подать и оплатить телеграмму, заказать дополнительные услуги (например, копию и/или уведомление о вручении) в любое время, из любой точки мира (при наличии доступа к сети интернет).

Доставка телеграмм, а также уведомлений телеграфом осуществляется только в пределах РФ.

Аутентификация пользователя для отправки телеграммы через сервис ТЕЛЕГРАФ ОНЛАЙН [https://telegraf.ru](https://telegraf.ru/) доступна абонентам операторов мобильной связи РФ, а также зарубежных стран, участвующих в проекте.

### **Как воспользоваться Услугой?**

Ознакомьтесь с описанием её основных функций, [тарифами,](https://telegraf.ru/tariffs/) [Публичной офертой](https://telegraf.ru/doc/tlg-oferta.pdf) и [Политикой обработки персональных данных.](https://qwerty.ru/upload/iblock/909/person_2017.pdf) Приступайте к работе с сервисом, нажав кнопку «Отправить телеграмму».

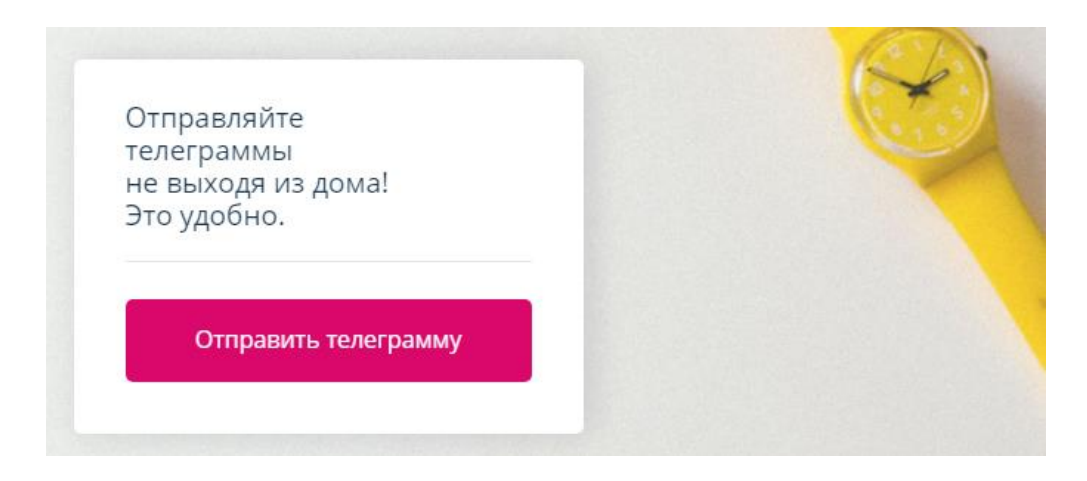

### **I. Заполнение формы отправки телеграммы**

#### **Шаг 1. Адрес получателя**

Выберите тип адреса получателя: почтовый адрес либо особый тип адреса.

К особому типу адреса относятся: Абонентский ящик – А/Я, До востребования, Войсковая часть, Морское судно, Речное судно.

По умолчанию открывается форма с почтовым адресом получателя.

# **Почтовый адрес**

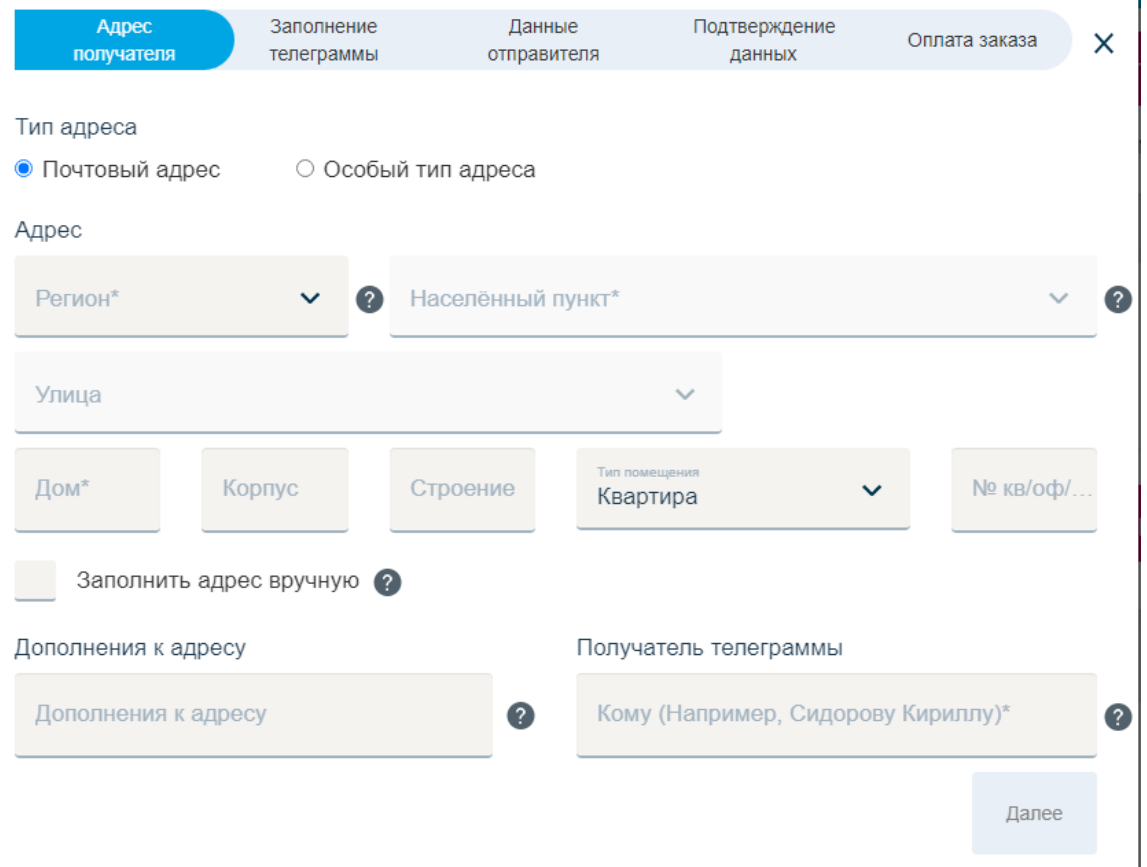

Заполните поля в открывшемся окне

- 1. Регион *(выбор из адресного справочника) - обязательное поле;*
- 2. Населенный пункт *(выбор из адресного справочника) - обязательное поле;*
- 3. Улица *(выбор из адресного справочника);*
- 4. Дом *- обязательное поле;*
- 5. Корпус;
- 6. Строение;
- 7. Тип помещения: Квартира, Офис, Кабинет, Помещение;
- 8. Дополнения к адресу;
- 9. Получатель телеграммы *- обязательное поле.*

### **Заполнить адрес вручную.**

Активация данной опции позволяет заполнить поля: Регион, Населённый пункт, Улица без привязки к адресным справочникам).

*Если телеграмма направляется в адрес организации (юридического лица), название организации можно указать как вместе с ФИО получателя, так и в поле «Дополнения к адресу».* 

*Отправка телеграмм в Республику Крым осуществляется только с ОБЯЗАТЕЛЬНЫМ указанием полного ФИО получателя.* 

*Ввод адреса осуществляется посредством ручного набора названия адрес образующего элемента или его части, и последующего выбора из предлагаемых вариантов соответствия адресной базы данных КЛАДР.* 

*Совет: Для ввода региона доставки (Республика, край, область, градообразующий центр) в графе «Регион» введите 2-4 буквы, содержащиеся в названии региона и выберите требуемый из выпадающего списка.* 

*В графе «Населенный пункт» введите часть названия (города, деревни, села, поселения, поселка городского типа) и выберите требуемый из выпадающего списка.* 

*Пример: «г. Зеленоград» - при вводе «Региона» следует выбрать «г. Москва», а в графе «Населенный пункт» выбрать «г. Зеленоград».* 

*Если после ввода «Населенного пункта» не доступна для выбора требуемая «Улица» попробуйте в графе «Населенный пункт» задать название поселка городского типа, входящего в состав данного города.* 

*Пример: «Пермский край, г. Губаха, ПГТ Углеуральский, ул.150-летия Кизеловского угольного бассейна» - при вводе населенного пункта следует задать «пгт Углеуральский», а не «г. Губаха», после чего появляется возможность выбора требуемой улицы (названия улиц могут быть представлены в сокращении) «ул 150 лет КУБ».*

Переход к следующему шагу осуществляется нажатием кнопки «ДАЛЕЕ».

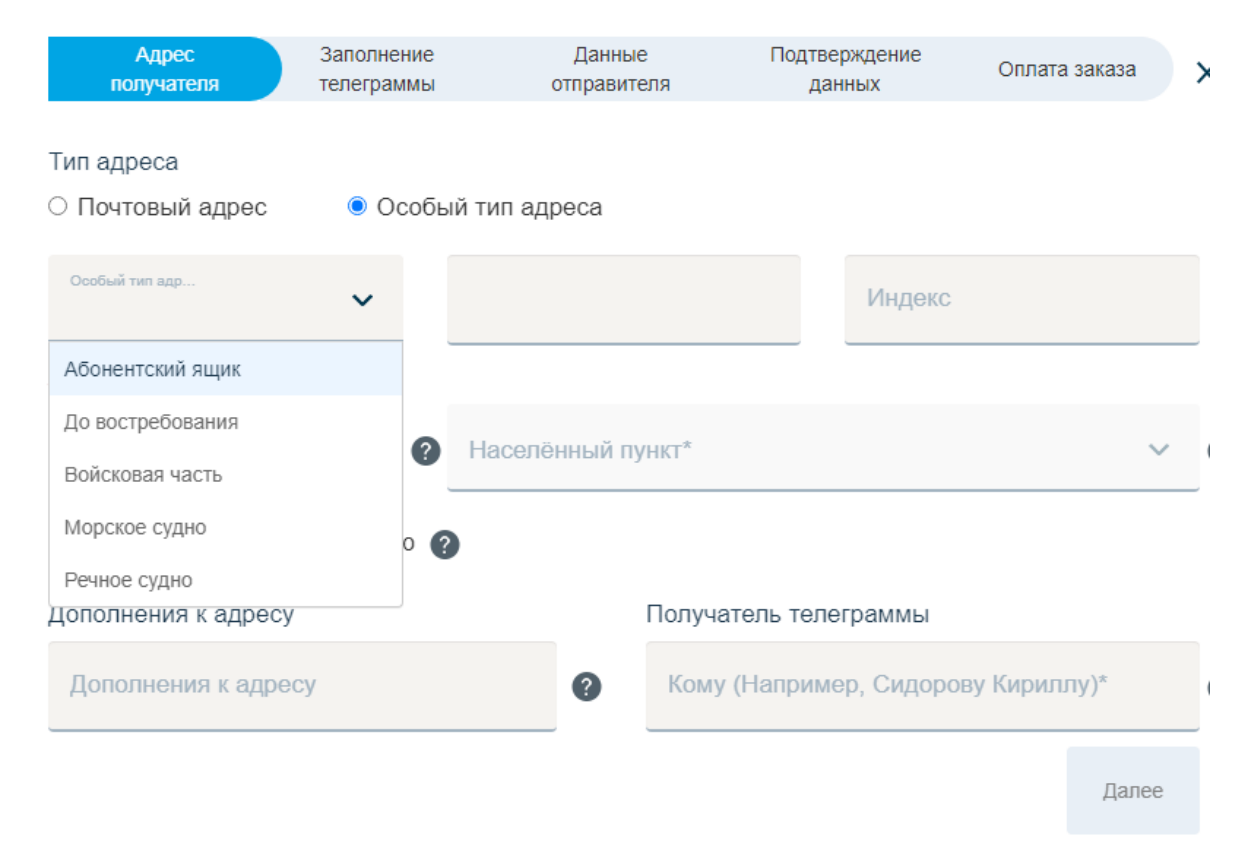

### **Особый тип адреса**

Выберите из выпадающего списка тип особого адреса получателя:

- Абонентский ящик А/Я;
- До востребования;
- Войсковая часть;
- Морское судно
- Речное судно.

Заполните предложенные поля. *Поля, отмеченные «\*» обязательны для заполнения.* 

Переход к следующему шагу осуществляется нажатием кнопки «ДАЛЕЕ».

Проверьте корректность заполненного адреса получателя и подтвердите нажатием кнопки «Да, адрес заполнен корректно»:

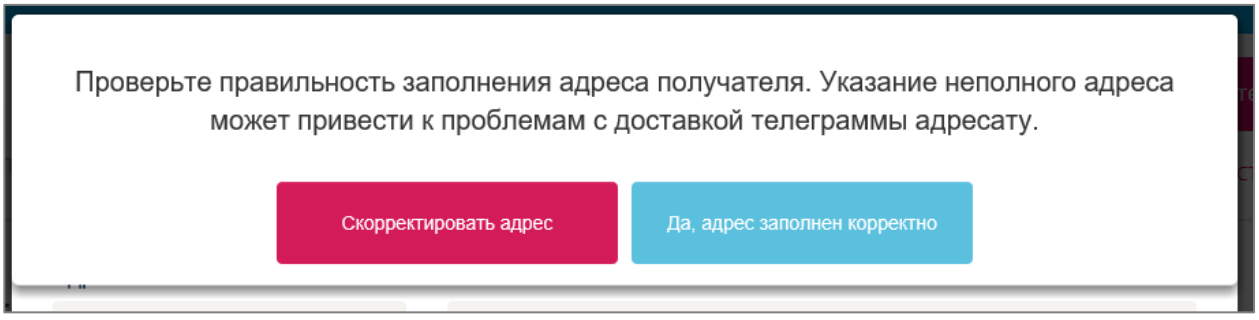

### **Шаг 2. Заполнение телеграммы**

**1. Категория телеграммы** *(выберите вид отправляемой телеграммы: обыкновенная, срочная) - обязательное поле;*

Категории телеграм

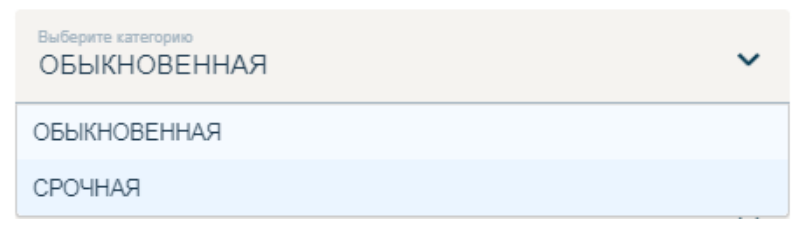

*Подача телеграмм категории «срочная» доступна только в будние / рабочие дни.*

*Подача телеграмм категории «срочная» по пятницам и в последний рабочий день перед праздничным либо выходным днем (днями) возможна только до 12.00 МСК.*

*При выборе особого типа адреса (Абонентский ящик – А/Я, До востребования и др.) получателя отправка телеграмм категории «срочная» недоступна!*

**2. Вид телеграммы** *(выберите тип бланка телеграммы: без бланка; на художественном бланке; на художественном бланке (траурная); на художественном бланке (поздравительная) А4).* 

*При выборе типа, справа появляется стоимость этой услуги) - обязательное поле;*

*Вы выбираете только тип бланка. Выбор изображения на бланке осуществляется сотрудниками доставочного отделения в соответствии с тематикой телеграммы и наличием тематических бланков.* 

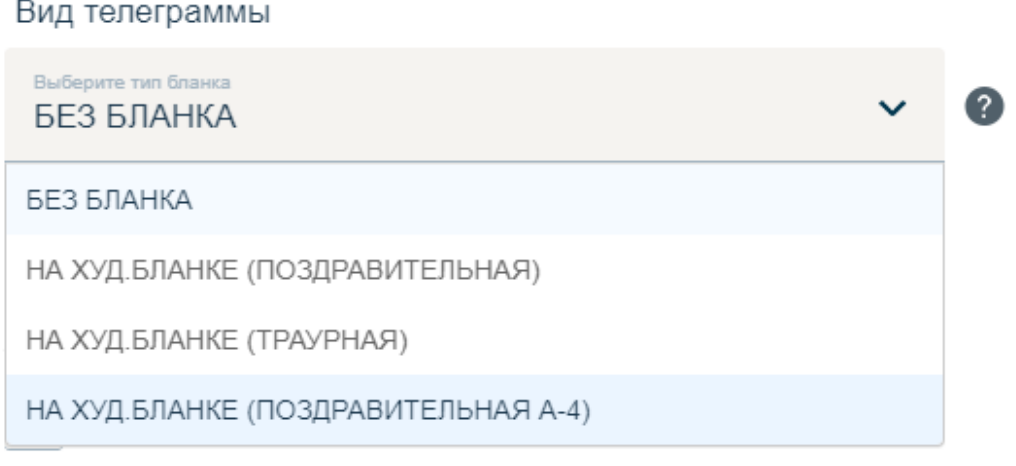

**3. Тип копии** *(выберите типы копий телеграммы: Электронная копия\*, бумажная копия\*\* (до 3 шт.), без копии. При выборе типа копии, справа появляется стоимость\*\*\* данной услуги) - обязательное поле;*

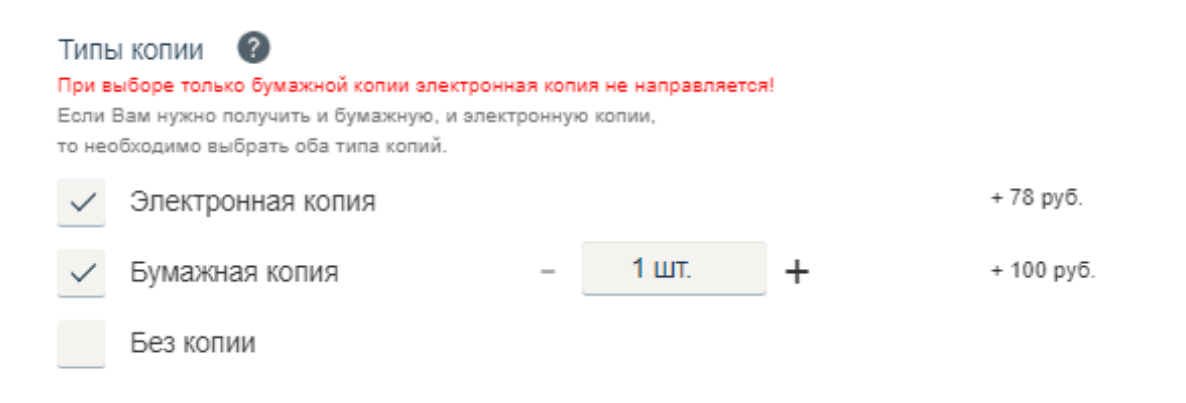

# *Внимание!*

*При выборе только бумажной копии электронная копия не направляется! Если Вам нужно получить и бумажную, и электронную копии, то необходимо выбрать оба типа копий.*

*Сервис ТЕЛЕГРАФ ОНЛАЙН не подразумевает заказ дополнительных услуг после отправки телеграммы.*

*Учитывайте необходимость заказа допольнительной услуги (электронная и/или бумажная копия телеграммы) при оформлении телеграммы!*

*\* Электронная копия приходит в формате PDF на указанный отправителем е-mail через 2 (два) часа после отправки телеграммы в телеграфную сеть (событие сопровождается оповещением пользователя письмом на электронную почту о том, что телеграмма прошла модерацию).* 

*Если Вы по каким-любо причинам не получили письма с электронной копией, проверьте, пожалуйста, папку СПАМ.*

*\*\* Бумажная копия в выбранном количестве (но не более 3 шт.) направляется почтовым отправлением (письмом) на указанный отправителем обратный почтовый адрес. Доставка осуществляется в соответствии с контрольными сроками Почты России. Обычно приходит в течение месяца.*

*Пример копии телеграммы:*

ТЕЛЕГРАФ ОНЛАЙН

КОПИЯ ТЕЛЕГРАММЫ

MOCKBA 520397 85 16/11 1714=

СРОЧНАЯ МОСКВА ТВЕРСКАЯ 17 КВ 77 ПЕТРОВА МАРИЯ МИХАЙЛОВНА=

МАШЕНЬКА, С ДНЕМ РОЖДЕНИЯ! СЧАСТЬЯ, ЗДОРОВЬЯ, ОТЛИЧНОГО НАСТРОЕНИЯ. ЖДЕМ В ГОСТИ=СЕМЬЯ ИВАНОВЫХ

ТЕЛЕГРАММА ОТПРАВЛЕНА С ПОМОЩЬЮ ОНЛАЙН-СЕРВИСА WWW.TELEGRAF.RU

КОПИЯ ВЕРНА. НАЧАЛЬНИК СМЕНЫ:  $\Theta$ 1 20 $\Phi$   $P$   $\overrightarrow{P}$   $\overrightarrow{A}$   $\overrightarrow{B}$   $\overrightarrow{B}$   $\overrightarrow{E}$   $\P$   $\P$ 

*\*\*\*Стоимость копии рассчитывается за каждые 100 слов в телеграмме.*

**4. Способ уведомления** *(выберите тип уведомления телеграммы: без уведомления, уведомление телеграфом. При выборе уведомления, справа появляется стоимость этой услуги) - обязательное поле;*

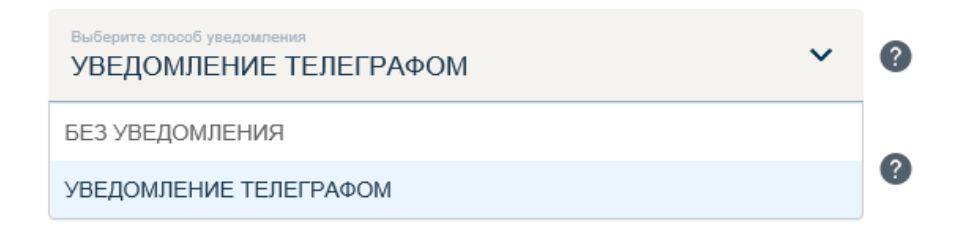

## *Внимание!*

### *Уведомление может доставляться с увеличенным интервалом!*

*Сервис ТЕЛЕГРАФ ОНЛАЙН не подразумевает заказ дополнительных услуг после отправки телеграммы.* 

*Учитывайте необходимость заказа допольнительной услуги уведомление телеграфом при оформлении телеграммы!*

*Телеграммы вида «с уведомлением о вручении телеграфом «срочное»» не доступны при подаче телеграмм через сервис «ТЕЛЕГРАФ ОНЛАЙН».*

*Уведомление телеграфом - это телеграмма в адрес отправителя, содержащая информацию о статусе доставки отправленной телеграммы.*

*Уведомление будет направленно Вам телеграфным отправлением (телеграмма) на указанный обратный почтовый адрес после обработки служебной переписки.* 

*В электронном виде уведомления не отправляются.*

*Пример уведомления:*

ВАША ТЕЛЕГРАММА 520122 26/03 УЛ ТВЕРСКАЯ ДОМ 7 РУКОВОДИТЕЛЮ ПАО ЦЕНТРАЛЬНЫЙ ТЕЛЕГРАФ ВРУ4ЕНА 26/03 1422 ВЕДУЩЕМУ СПЕЦИАЛИСТУ ИВАНОВУ=ОПЕРАТОР ПЕТРОВА-

НННН Время-8:49: Дата-29-03-2021 Вх.номер-0145

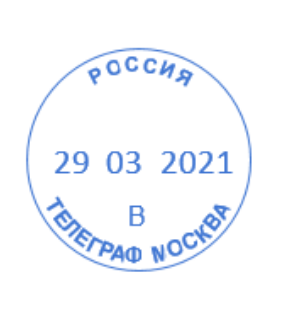

**5. Доставка с отсроченной датой** *(вы можете выбрать желаемую дату доставки);*

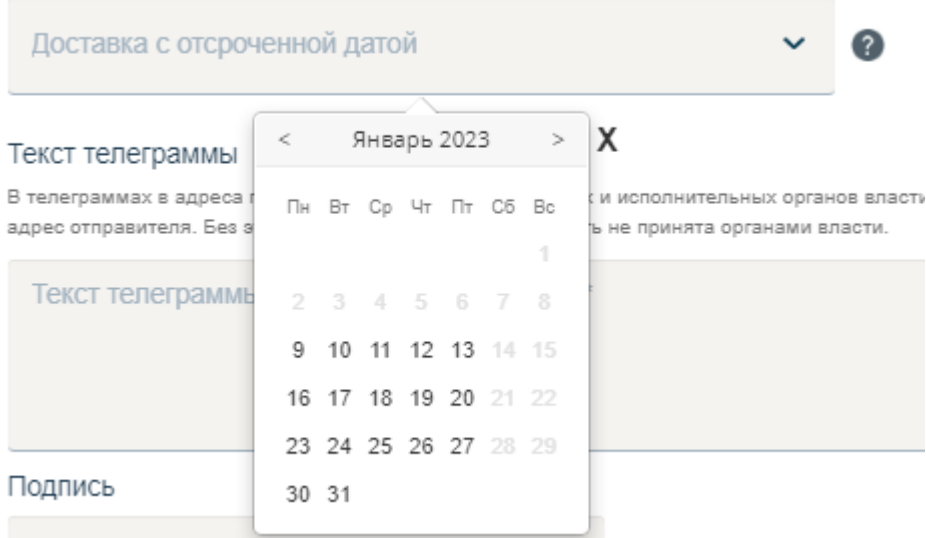

*Если указанный адрес доставки телеграммы находится в населенном пункте, имеющем телеграфную или телефонную (факсимильную) связь, вы можете выбрать желаемую дату вручения телеграммы. Дата доставки должна быть указана за исключением выходных и праздничных дней. По умолчанию будет установлена ближайшая возможная дата доставки).*

*Если выбран особый тип адреса доставки телеграммы, выбор желаемой даты вручения не предоставляется!*

# *Внимание!*

*При подаче телеграмм через сервис «ТЕЛЕГРАФ ОНЛАЙН»:*

*- отсроченную (желаемую) дату доставки можно выбрать только на будние / рабочие дни.* 

*- отсроченную (желаемую) дату доставки на следующий день можно выбрать только для телеграмм, поданных до 20:00 МСК.* 

*После 20:00 МСК можно выбрать дату доставки только через 1 (один) день. Например, 09.03 при подаче телеграмм с 00:00 МСК до 19:59 МСК можно выбрать дату доставки на следующий день, т.е. 10.03, а с 20:00 МСК до 23:59 МСК ближайшая возможная дата доставки 11.03.*

**6. Текст телеграммы** *(введите текст телеграммы. Количество доступных слов - 280) - обязательное поле;*

### *Текст телеграммы может быть только на русском языке!*

*В телеграммах, адресованных органам власти, необходимо указывать обратный адрес отправителя в ТЕКСТЕ телеграммы. В ином случае телеграммы не пройдут модерацию и не будут отправлены в телеграфную сеть.*

**7. Подпись** *(добавьте свою подпись. Например, с уважением, Иванов Иван) обязательное поле*.

*Подпись не должна содержать наименования юридического лица, а также должности отправителя!*

*В ином случае телеграмма не пройдёт модерацию и не будет отправлена в телеграфную сеть.*

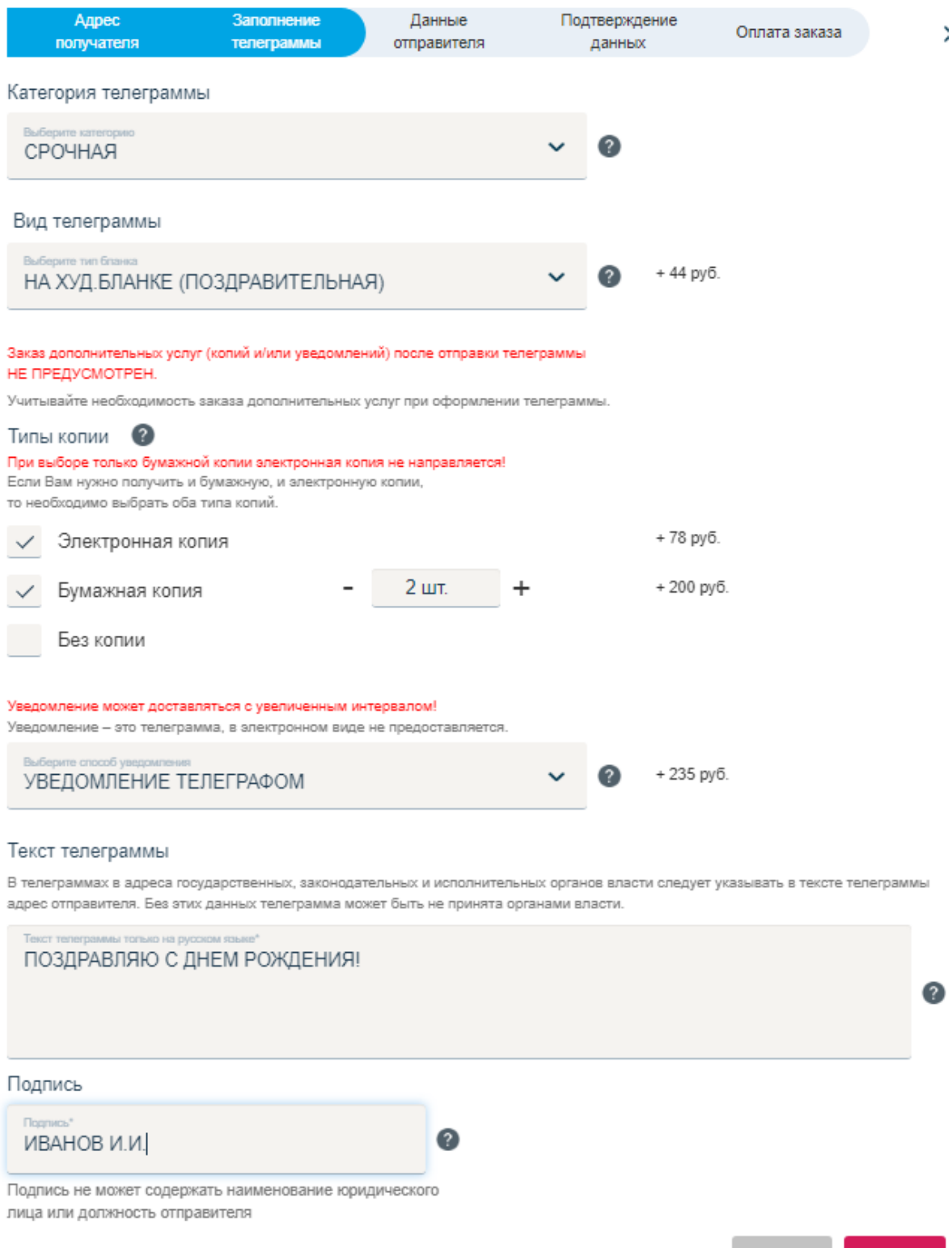

**Далее** 

Переход в следующую форму осуществляется нажатием кнопки «ДАЛЕЕ».

### **Шаг 3. Данные отправителя**

- 1. **ФИО отправителя** *(введите свои данные) - обязательное поле;*
- 2. **Email** (*на указанный Вами электронный адрес после завершения оформления и оплаты заказа придет письмо с подтверждением отправки телеграммы и указанием идентификационного номера вашей телеграммы.) - обязательное поле;*

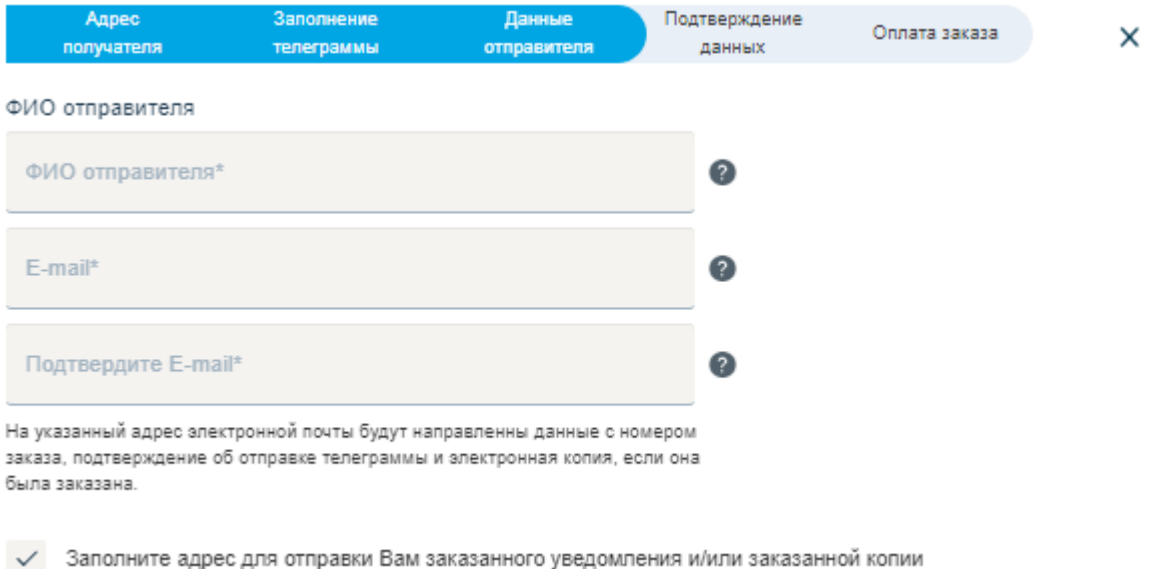

#### **Адрес для доставки уведомления/бумажной копии**

*Выберите тип адреса (почтовый или особый тип адреса) и заполните соответствующие поля для отправки Вам заказанного уведомления и/или бумажной копии телеграммы, а также для отправки Вам уведомления в случае, если из доставочного отделения будут сообщены данные о недоставке вашей телеграммы).*

#### **Для почтового адреса:**

- Индекс обязательное поле;
- Регион *(выбор из адресного справочника) - обязательное поле;*
- Населенный пункт *(выбор из адресного справочника) - обязательное поле;*
- Улица *(выбор из адресного справочника);*
- Дом *- обязательное поле;*
- Корпус;
- Строение;
- Тип помещения: Квартира, Офис, Кабинет, Помещение;
- Дополнительные сведения (можно указать название организации для получения копии и/или уведомления).

Заполните адрес для отправки Вам заказанного уведомления и/или заказанной копии

#### Адрес для доставки уведомления/копии

Заполните адрес для отправки Вам заказанного уведомления и/или заказанной копии

Отправка уведомлений и копий телеграмм на бумажном носителе возможна только на адреса, находящиеся на территории РФ. В другие страны уведомления и копии на бумажном носителе не направляются!

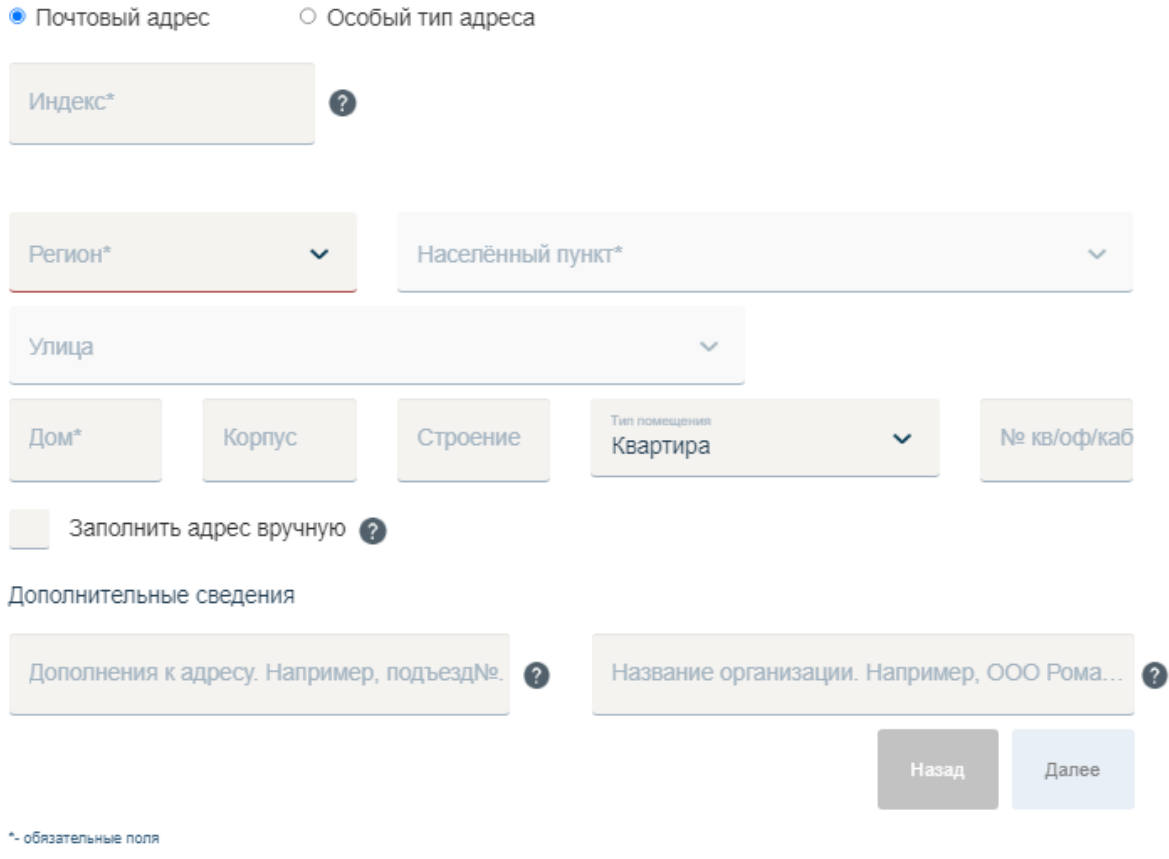

#### **Для особого типа адреса:**

#### **Абонентский ящик - А/Я**

- Номер абонентского ящика *обязательное поле;*
- Индекс *обязательное поле;*
- Регион *(выбор из адресного справочника) - обязательное поле;*
- Населенный пункт *(выбор из адресного справочника) - обязательное поле;*
- Дополнительные сведения *(можно указать название организации для получения копии и/или уведомления).*

### **До востребования**

- Индекс *– обязательное поле;*
- Регион *(выбор из адресного справочника) - обязательное поле;*
- Населенный пункт *(выбор из адресного справочника) - обязательное поле;*
- Дополнительные сведения *(можно указать название организации для получения копии и/или уведомления).*

Адрес для доставки уведомления/копии •

Заполните адрес для отправки Вам заказанного уведомления и/или заказанной копии

Отправка уведомлений и копий телеграмм на бумажном носителе возможна только на адреса, находящиеся на территории РФ. В другие страны уведомления и копии на бумажном носителе не направляются!

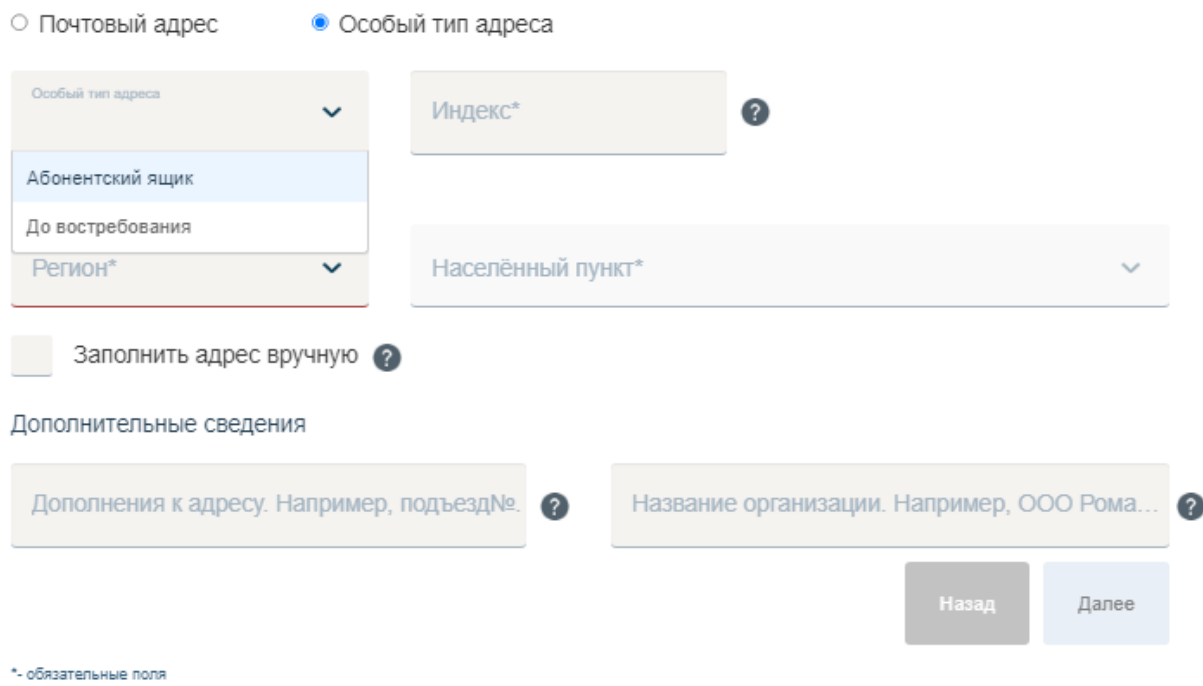

Переход в следующую форму осуществляется нажатием кнопки «ДАЛЕЕ».

### **Шаг 4. Подтверждение данных**

- 1. Предварительный просмотр телеграммы *(содержит не редактируемую информацию из предыдущих шагов:*
	- *a. Дата создания телеграммы;*
	- *b. Выбранная категория телеграммы;*
	- *c. Вид телеграммы;*
	- *d. Наличие заказанного уведомления (если выбрано);*
	- *e. Наличие заказанной копии (если выбрано);*
	- *f. Дату желаемой доставки (если выбрано);*
	- *g. Адрес получателя;*
	- *h. ФИО получателя;*
	- *i. Текст телеграммы (с учётом телеграфных изменений по коду МТК2);*
	- *j. Подпись отправителя;*
- 2. Данные отправителя *(содержит не редактируемую информацию из предыдущих шагов:*
	- *a. ФИО отправителя;*
	- *b. Адрес отправителя;*

Данные отправителя не тарифицируются.

- 3. Количество слов *(содержит не редактируемую информацию из предыдущих шагов: отображает количество слов, подлежащих тарификации (включает слова из текста телеграммы, адресной части получателя и подписи отправителя) и их стоимость);*
- 4. Доставка *(отображает стоимость доставки в населённый пункт получателя);*
- 5. Тип бланка *(содержит информацию из предыдущих шагов: отображает выбор типа бланка и его стоимость. Выбранный тип бланка можно удалить. По умолчанию останется бесплатный вариант «без бланка»);*
- 6. Тип уведомления *(содержит информацию из предыдущих шагов: отображает выбор типа уведомления и его стоимость. Выбранный тип уведомления можно удалить. По умолчанию останется бесплатный вариант «без уведомления»);*
- 7. Тип копии *(содержит информацию из предыдущих шагов: отображает выбор типа копии и его стоимость. Выбранный тип копии можно удалить. По умолчанию останется бесплатный вариант «без копии»);*
- 8. Общая стоимость *(отображается общая стоимость Услуги, включая НДС).*

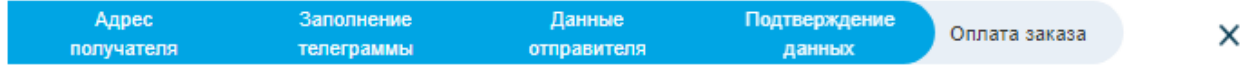

3

Предварительный просмотр телеграммы

СРО4НАЯ УВЕДОМЛЕНИЕ ТЕЛЕГРАФОМ ЛЮКС МОСКВА ПР 2 ЮЖНОПОРТОВЫЙ ДОМ 7 КВ 77 ИВАНОВОЙ МАРИИ= ПОЗДРАВЛЯЮ С ДНЕМ РОЖДЕНИЯ ВСКЛ = ИВАНОВ И. И.-

Данные отправителя

ПЕТРОВ ПЕТР 123333 РЕСПУБЛИКА БАШКОРТОСТАН Г. УФА ПЕР. КЛЕНОВЫЙ, Д. ИСКИНО Д. 5 КВ.  $12$ 

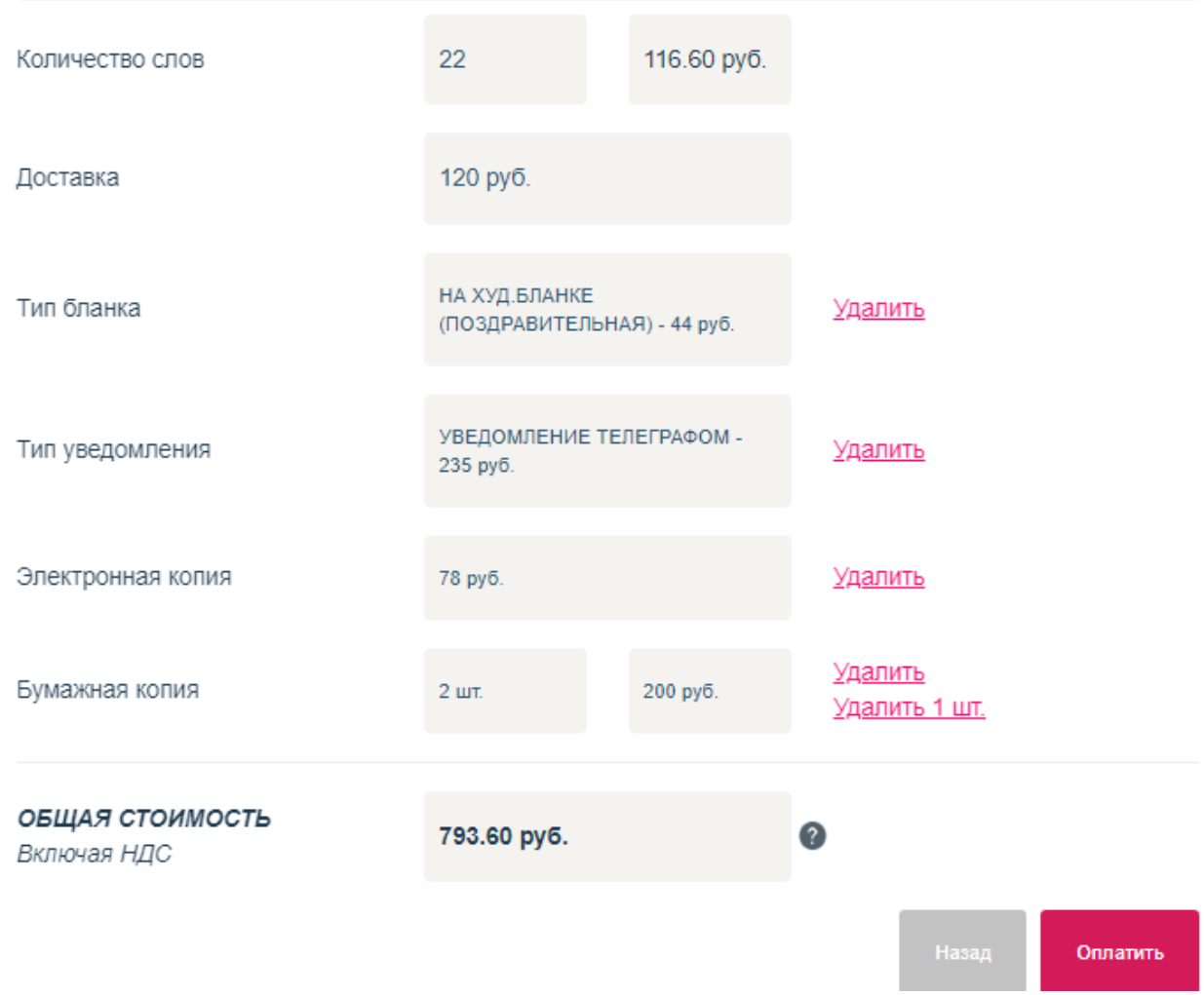

Переход в следующую форму осуществляется нажатием кнопки «ОПЛАТИТЬ».

Если необходимо скорректировать телеграмму, нажмите кнопку «НАЗАД».

- 1. Подтверждение номера телефона (аутентификация)
	- 1.1. Выбор страны *(выбор страны, для автоматического определения префикса. По умолчанию выбрана страна Россия) - обязательное поле;*
	- 1.2. Префикс *(автозаполнение из предыдущего поля) - обязательное поле;*
	- 1.3. Номер телефона *(введите 10 цифр номера телефона без пробелов, на который будет отправлен SMS с кодом подтверждения) - обязательное поле;*
	- 1.4. Получить код *(нажмите для отправки Вам SMS с кодом подтверждения. Если код подтверждения не получен, запрос может быть отправлен повторно через 90 секунд).*
	- 1.5. Введите полученный код *(в поле «Код» введите код подтверждения, полученный в SMS на указанный телефон) обязательное поле;*
	- 1.6. Подтвердить *(нажмите на кнопку «ПОДТВЕРДИТЬ» для подтверждения введённого кода.)*

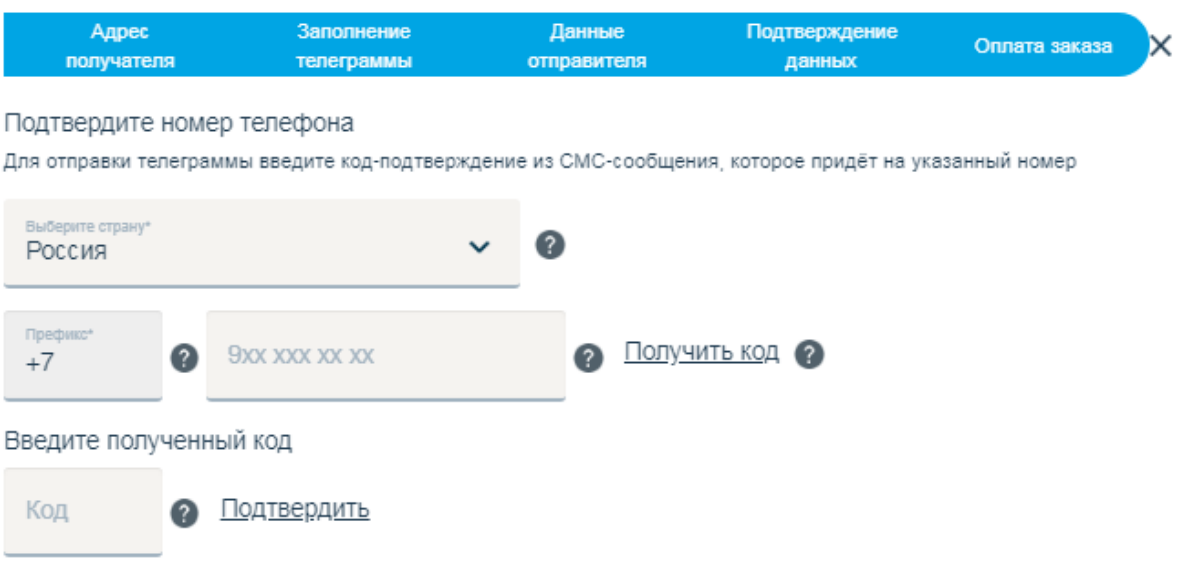

Переход в следующую форму осуществляется после нажатия кнопки «ПОДТВЕРДИТЬ» и успешного подтверждения кода.

2. Выберите способ оплаты: Система быстрых платежей (оплата по QR-коду) либо Банковская карта – МИР, Visa, MasterCard.

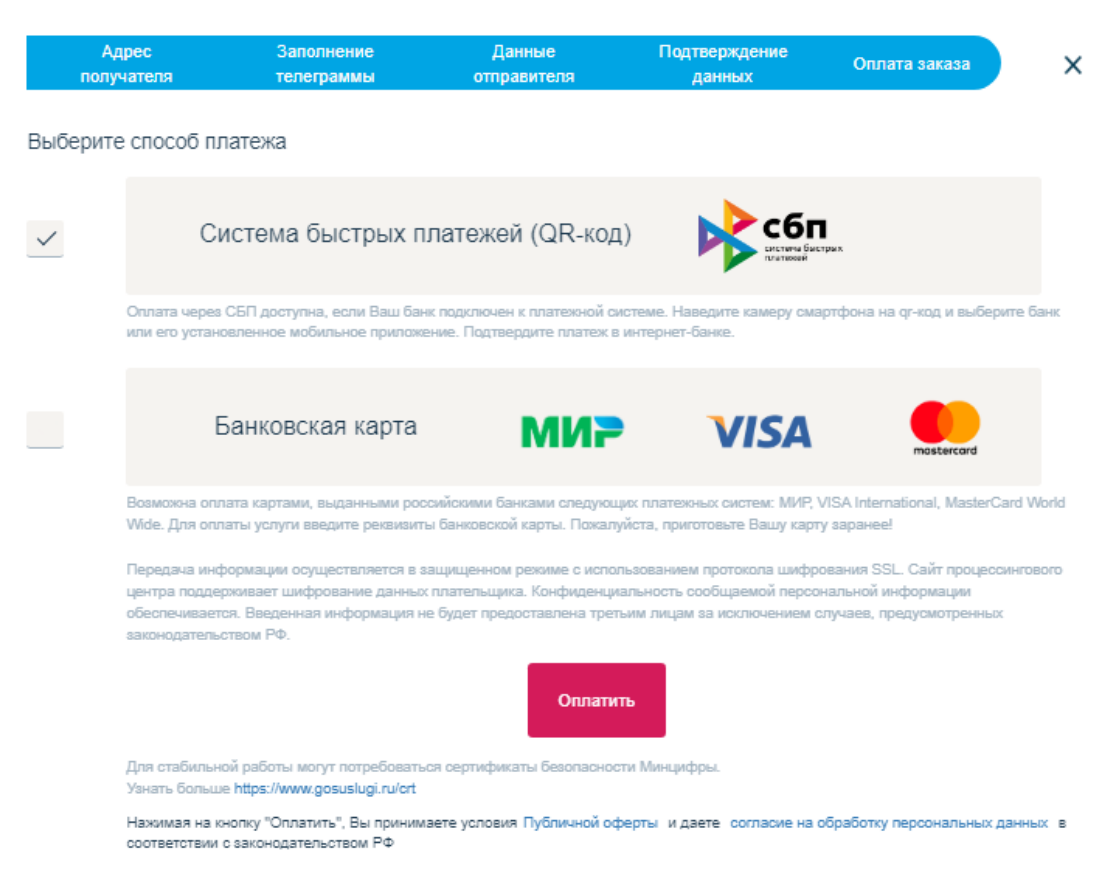

### **Обратите внимание!**

Нажимая на кнопку «Оплатить», Вы принимаете условие [Публичной оферты](https://telegraf.ru/doc/ofertatlg.pdf) и даете [согласие на обработку персональных данных](https://qwerty.ru/upload/iblock/909/person_2017.pdf) в соответствии с законодательством РФ.

Для стабильной работы могут потребоваться сертификаты безопасности Минцифры.

Узнать больше <https://www.gosuslugi.ru/crt> или <https://www.sberbank.com/ru/certificates>

3. Произведите оплату.

Оплата производится через Единую систему приема платежей (ЕСПП) Ростелекома, без комиссий, с соблюдением мер информационной безопасности и моментальным зачислением оплаченной суммы.

После оплаты Услуги на ваш эл. адрес, указанный в форме на Шаге 3 «Данные отправителя» будет отправлено:

- письмо от ОФД с чеком транзакции.

- письмо-уведомление с параметрами отправленной телеграммы (данные получателя и его адрес, номер и статус заказа, сумма и дата оплаты, ID телеграммы и номер заказа).

Если Вы по каким-любо причинам не получили письма с информацией о статусах прохождения телеграммы, проверьте, пожалуйста, папку СПАМ.

## **I. Статусы телеграммы**

После оплаты Услуги на эл. адрес отправителя, указанный в форме на Шаге 3 «Данные отправителя», отправляется уведомление с параметрами отправленной телеграммы (данные получателя и его адрес, номер заказа, его статус (отправлена на модерацию), сумма и дата оплаты, выбранная дата доставки (если имеется).

Второе письмо отправляется с информацией о прохождении и отправке телеграммы в телеграфную сеть / или о не прохождении модерации и не отправке телеграммы.

Если Вы не получили письма с информацией о статусах прохождения телеграммы, проверьте, пожалуйста, папку СПАМ.

### **II. Модерация телеграммы**

Оплаченная телеграмма попадает на обработку сотруднику Оператора услуг телеграфной связи. Он производит проверку текста и адреса получателя телеграммы в соответствии с условиями «Публичной оферты о заключении договора на оказание услуг телеграфной связи».

Не прошедшие проверку телеграммы отклоняются. Вы будете информированы об аннулировании своего заказа. Денежные средства возвращаются по обращению Пользователя в отдел рекламаций [OR@ct.cnt.ru](mailto:OR@ct.cnt.ru)

В письме необходимо описать суть обращения, указать номер заказа, дату подачи телеграммы, номер телефона, указанный при аутентификации, а также приложить документы, подтверждающие оплату (кассовый чек).

### **III. Время оказания услуг**

Вы можете подать телеграмму (сделать заказ на предоставление услуги) в любое удобное вам время (24/7/365).

### **Обработка отправленного заказа (модерация) осуществляется:**

понедельник – пятница с 08:00 до 20:30 (московское время); выходные и праздничные дни с 08:00 до 17:30 (московское время).

Время, в течение которого осуществляется модерация телеграммы, не включено в срок прохождения телеграммы.

# **IV. Срок прохождения телеграммы**

Сроком прохождения телеграммы является время с момента ее отправки в телеграфную сеть до момента вручения телеграммы адресату.

Сроки прохождения телеграмм, передаваемых между административными центрами субъектов Российской Федерации, а также внутри любого населенного пункта (поселения), имеющего телеграфную связь, должны составлять:

для телеграмм категории "срочная" - не более 4 часов;

для телеграмм категории "обыкновенная" - не более 8 часов.

Сроки прохождения телеграмм, передаваемых между иными населенными пунктами (поселениями), имеющими телеграфную связь, должны составлять: для телеграмм категории "срочная" - не более 4 часов; для телеграмм категории "обыкновенная" - не более 12 часов.

Сроки прохождения телеграмм, адресованных в населенные пункты (поселения), оборудованные средствами факсимильной (телефонной) связи, должны составлять не более 12 часов.

В сроки прохождения телеграмм не включается время, в течение которого в соответствии с установленным режимом работы доставочного отделения связи в населенном пункте не осуществляется доставка телеграмм, время пересылки телеграмм средствами почтовой связи, а также время, в течение которого телеграммы не могут быть доставлены по причинам и обстоятельствам, зависящим от адресата.

# **V. Доставка телеграммы адресату**

Доставка телеграммы осуществляется только по территории России региональными пунктами Почты России / Ростелекома по территории России согласно «Правилам оказания услуг телеграфной связи».

# **VI. Тарифы на Услуги**

Тариф на основную и дополнительные услуги формируется по утвержденным тарифам телеграфной связи (тарифы на традиционную телеграмму). Тарифы опубликованы на официальном сайте Оператора Услуг ПАО «Центральный телеграф» по ссылке [http://cnt.ru/enterprise/dec/,](http://cnt.ru/enterprise/dec/) а также на сайте сервиса «ТЕЛЕГРАФ ОНЛАЙН» по ссылке [https://telegraf.ru/doc/tarif\\_fl\\_telegramma\\_portal.pdf](https://telegraf.ru/doc/tarif_fl_telegramma_portal.pdf)

# **VII. Телеграммы с отметкой «ПОЧТОЙ ЗАКАЗНОЕ»**

Телеграммы с отметкой «ПОЧТОЙ ЗАКАЗНОЕ» - это телеграммы адресованные в населенные пункты, не имеющие средств телеграфной связи (например, деревни, сёла и т.п.). Телеграммы передаются по телеграфной сети в ближайший населенный пункт, имеющий телеграфную связь, и далее из пункта телеграфной связи телеграмма доставляется адресату средствами почтовой связи в порядке, установленном для регистрируемых почтовых отправлений. На конверте указывается "Телеграмма", ее номер и адрес.

Вручение телеграммы с отметкой «ПОЧТОЙ ЗАКАЗНОЕ» осуществляется аналогично регистрируемому почтовому отправлению.

Сроком прохождения телеграммы в этом случае является время с момента ее передачи в телеграфную сеть (событие сопровождается оповещением пользователя письмом на электронную почту о том, что телеграмма прошла модерацию) до момента передачи телеграммы в организацию почтовой связи (далее доставка осуществляется в контрольные сроки, установленные Законом о почтовой связи для регистрируемых почтовых отправлений).

Если по телеграмме заказано уведомление, то о статусе доставки (вручении или невручении телеграммы) отделение почтовой связи информирует конечный пункт телеграфной связи для направления служебной телеграммы в пункт подачи телеграммы (в ПАО «Центральный телеграф»), на основе которой формируется уведомление для пользователя. Пользователю сообщается кому и когда вручена телеграмма или причина невручения. Пользователь получит на указанный обратный почтовый адрес телеграмму, которая будет содержать информацию о статусе доставки отправленной телеграммы.

В электронном виде уведомления о доставке не направляются.

# **VIII. Поддержка пользователей Услуги**

Поддержка Пользователей сервиса «ТЕЛЕГРАФ ОНЛАЙН» осуществляется ПАО «Центральный телеграф».

Вопросы по пользованию услугой, порядку оплаты Вы можете направить на электронный адрес [help@telegraf.ru.](mailto:help@telegraf.ru)

Срок реакции на обращение 24 часа по рабочим дням.

# **IX. Рекламации**

По вопросам качества предоставления услуги, доставки / недоставки телеграмм или возврату денежных средств Вы можете направить обращение в отдел рекламаций на электронный адрес [OR@ct.cnt.ru](mailto:OR@ct.cnt.ru)

В обращении необходимо описать суть проблемы, а также предоставить данные по телеграмме и данные подателя, заполнив форму (ниже).

Также вам необходимо приложить документ, подтверждающий оплату (кассовый чек).

### Внимание: ВСЕ поля формы ОБЯЗАТЕЛЬНЫ для заполнения!

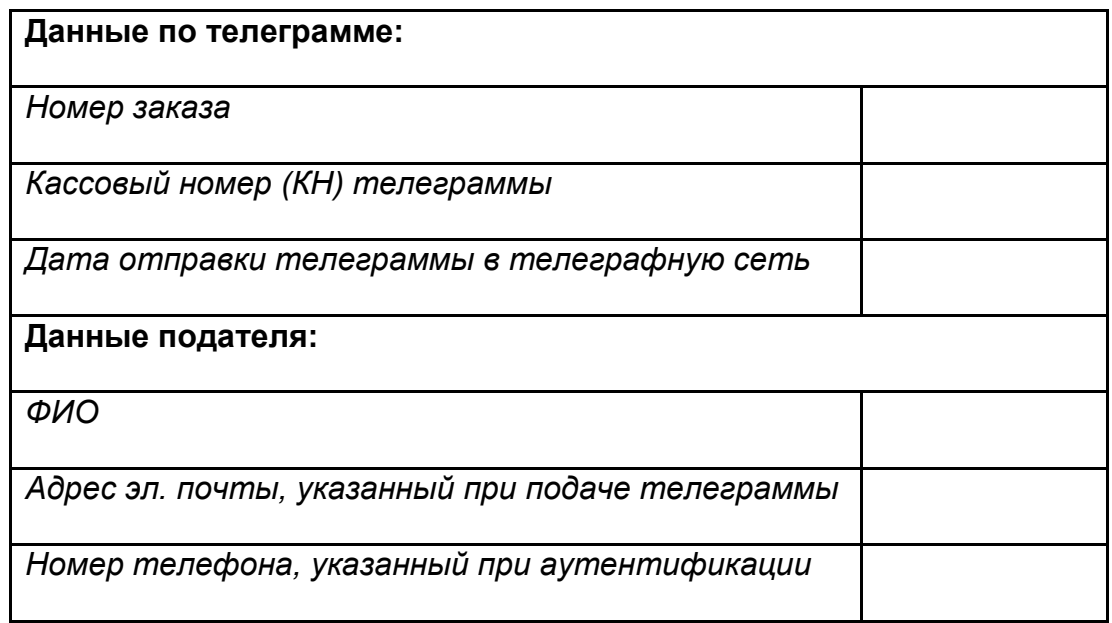

По факту Вашего обращения будет проведена служебная проверка.

**Согласно Федеральному закону от 07.07.2003 N 126-ФЗ " «О связи» и «Правилам оказания услуг телеграфной связи» рекламации предъявляются в течение 1 (одного) месяца со дня подачи телеграммы.**

**Срок рассмотрения письменной претензии и ответа на обращение 30 (тридцать) дней.**

*Данные по телеграмме можно узнать из письма в адрес подателя с информацией об отправке телеграммы в телеграфную сеть.* 

*Пример:*

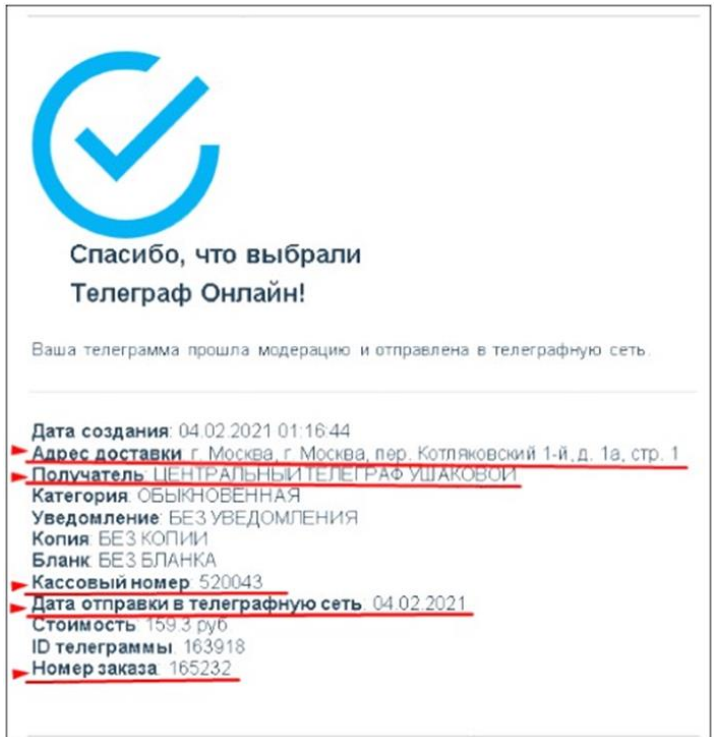